## **mSupply Region Map**

This is a custom panel which will need to be installed on your server. Contact mSupply support if this panel is not available to you.

The region map displays a value and a geographic outline on a map, and allows you to set the colour thresholds for each region. This gives a quick visualisation of geographical data.

Additionally, you can define clickable actions to update filter values based on the region selected, as shown

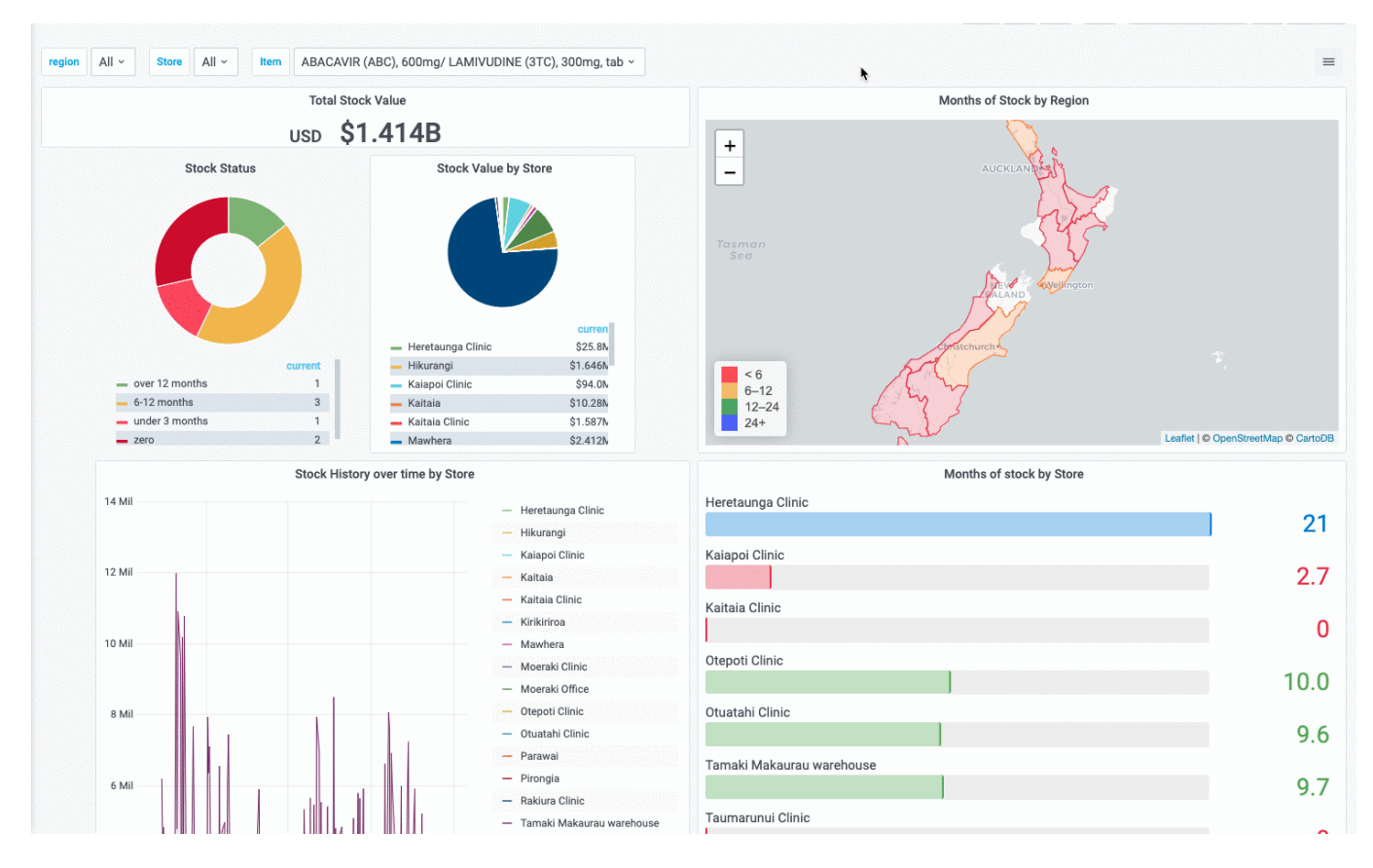

To use, select the msupply-regionmap visualisation option:

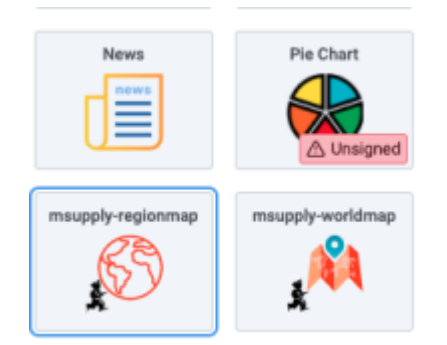

There are a number of options available in the **Display** section:

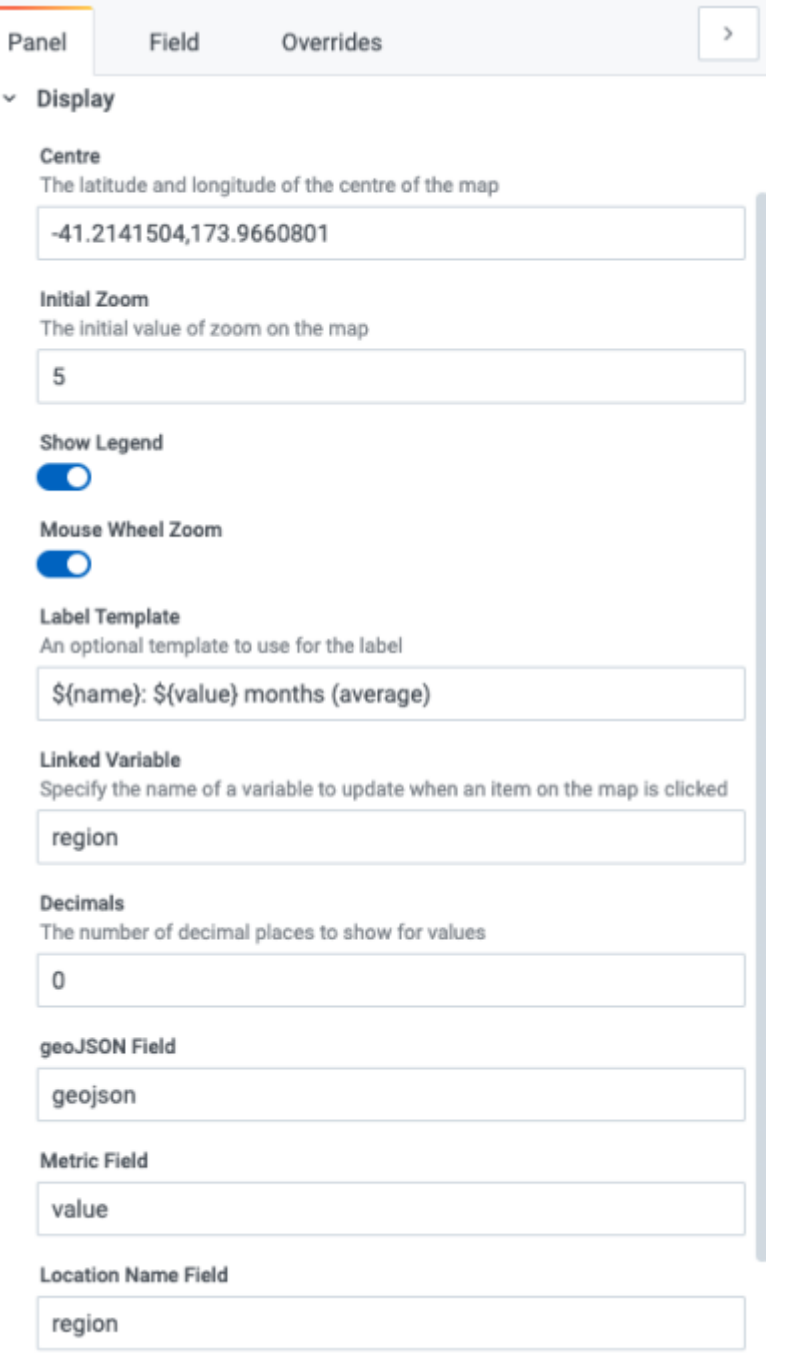

- **Centre** the latitude and longitude of the centre of the map
- **Initial Zoom** a numerical value for the initial zoom level of the map. Higher values are more zoomed in
- **Show Legend** toggles the display of a tooltip on mouse over
- **Mouse Wheel Zoom** toggles the ability to zoom the map using the mouse wheel
- **Label template** specifies a custom format for the tooltip. Use \${name} for the name field, \${value} for the numerical value and \${unit} for the unit field ( if used )
- **Linked Variable** Is where you can specify a linked filter the variable with this name is updated when a region is clicked
- **Decimals** the number of decimals to truncate the display value to
- **geoJSON Field** specify the name of the field in your query which returns geoJSON data
- **Metric Field** specifies the name of the numerical value field
- **Location Name Field** specifies the name of the field containing a text value. Used in the tooltip / label as the name of the region

## From: <https://wiki.msupply.foundation/> - **mSupply Foundation Documentation**

Permanent link: **<https://wiki.msupply.foundation/panels:msupply-region-map>**

Last update: **2021/01/15 04:40**

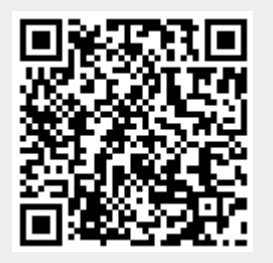